# SBC ISDN to SIP Routing For Dummies

| able of Contents                                             | About this Page                                                   |
|--------------------------------------------------------------|-------------------------------------------------------------------|
| SBC ISDN to SIP Routing For Dummies                          | This document details the steps and inter-related parameters to   |
| <u>Prerequistes</u>                                          | establish an ISDN to SIP Server configuration using TCP transport |
| SBC Network Configuration Summary -                          |                                                                   |
| ISDN to TCP SIP Server                                       |                                                                   |
| <u>Configuration Steps</u> The Lync Wizard Task              | Related Articles                                                  |
| Configure Media for TCP/RTP                                  | <u>Managing Signaling Groups</u>                                  |
| Media Configuration Steps                                    | Managing Call Routing Tables     Managing Transformation Tables   |
|                                                              | <u>Managing Transformation Tables</u> Managing SIP Server Tables  |
| <u>Call Routing Configuration</u>                            | Working with Media                                                |
| <u>Configure ISDN to SIP Call</u><br>Routing                 |                                                                   |
| ISDN to SIP Call                                             |                                                                   |
| <u>Configuration Steps</u>                                   |                                                                   |
|                                                              |                                                                   |
| <u>Configure SIP to ISDN Call</u> Douting                    |                                                                   |
| <ul> <li><u>Routing</u></li> <li>SIP to ISDN Call</li> </ul> |                                                                   |
| Configuration Steps                                          |                                                                   |
|                                                              |                                                                   |
| Important Notes                                              |                                                                   |

## Prerequistes

Assumes the user is familiar with navigating the SBCx000's WebUI

# SBC Network Configuration Summary - ISDN to TCP SIP Server

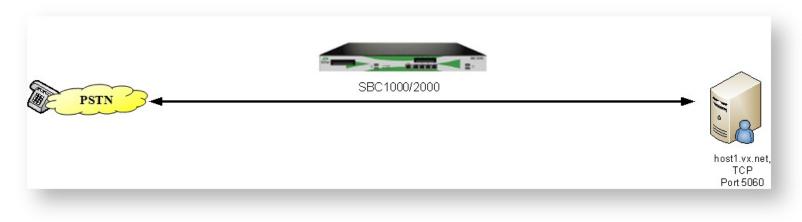

ISDN to SIP (TCP) Network

# **Configuration Steps**

## The Lync Wizard Task

The configuration process of a SBC should always begin with running a wizard; however, the wizard only needs to be run for the very first configuration.

| $\bigcirc$ |                            | Trusted CAs Generate CSR UX Certificate Lync 2010 Se |
|------------|----------------------------|------------------------------------------------------|
| 1<br>Tasks | (2)<br>Microsoft® UC Setup | Scenario Information                                 |
|            | OCS 2007 Setup             | Scenario Description sba *                           |
|            | • Lync 2010 Setup          | Gateway Scenario SIP> ISDN 💌                         |
|            | 5                          | SIP Properties                                       |
|            |                            | Server Pool Host sba1.vx.net FQDN *                  |
|            |                            | Port Number 5067 [102465535]                         |
|            |                            | ISDN Properties 🛛 🔞                                  |
|            |                            | (T1) Port 1:1 Up                                     |
|            |                            | DS1 Ports                                            |
|            |                            | Add                                                  |
|            |                            | Port Type T1                                         |
|            |                            | Switch Variant NI2                                   |
|            |                            | ISDN Number Translation Passthrough Untranslated 💌   |

Lync Wizard Task

## Configure Media for TCP/RTP

Use the diagram and the steps to configure the Media and Profiles for the ISDN to (TCP) SIP Server call.

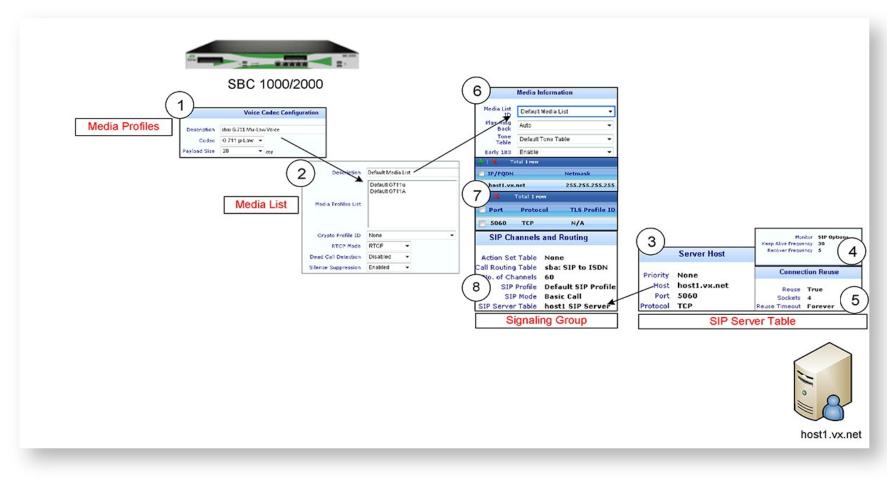

TCP/RTP Media Configuration Flow

### Media Configuration Steps

1. Ensure there is a media profile for your preferred codec

2. Verify the Media list for Media. Verify each setting.

### In the SIP Server Table:

Add a SIP Server Host for the destination server (IP or FQDN ), host1.vx.net in the example.
 Set the SIP Options and the (5) TCP Reuse Parameters

### Create a Signaling Group for host1.vx.net:

6. Set the Media List entry7. Set the Federated IP/FQDN, port and protocol8. Set the SIP Server Table entry

If the fully-sized diagrams in this article are available by download at the bottom of the page

## **Call Routing Configuration**

### **Configure ISDN to SIP Call Routing**

Use the diagram and steps to configure a call route from ISDN to SIP.

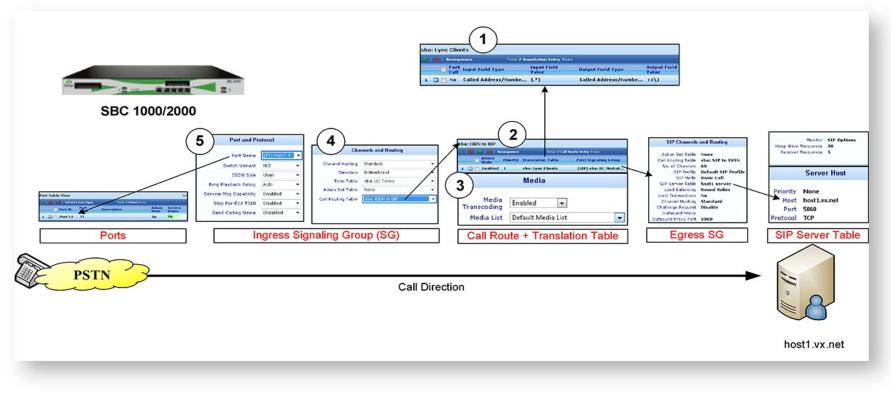

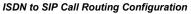

### ISDN to SIP Call Configuration Steps

Create a translation table/entry to perform any necessary number translations
 Create a Call Route entry. Configure the translation table name and Egress SG configured from the previous page; (3) enable transcoding and set the appropriate media list entry .

#### In the Ingress SG:

4. Verify/Set the Call Route Table and (5) incoming ISDN port

Page 8 of 11

### **Configure SIP to ISDN Call Routing**

Use the diagram and steps to configure a call route from SIP to ISDN.

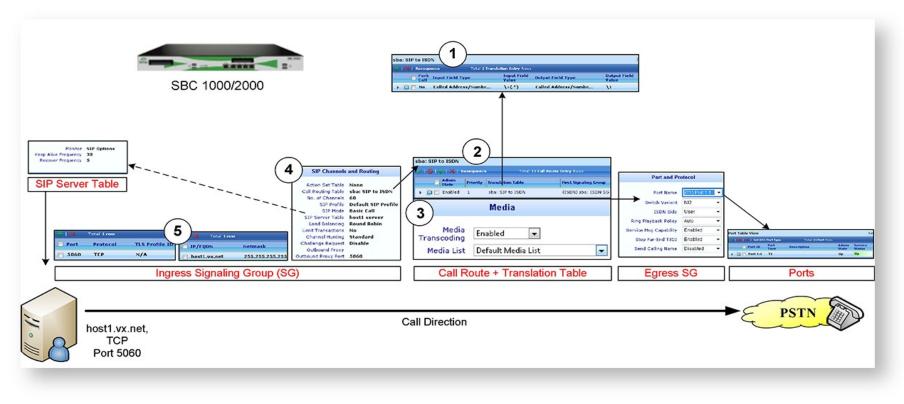

SIP to ISDN Call Routing Configuration

### SIP to ISDN Call Configuration Steps

Create a translation table/entry to perform any necessary number translations
 Create a Call Route entry. Configure the translation table name and Egress SG configured from the previous page;

3. Enable transcoding and set the appropriate media list entry .

#### In the Ingress SG:

4. Verify/Set the Call Route Table; and (5) the Federated IP, transport, and port.

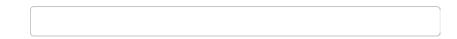

# **Important Notes**

Click here to download the fully-sized diagrams from this article